# Instructions to activate the guest card for holiday property owners

## #1 #2

## #3

# Scan the QR code of your guest card with your phone

## Create a profile

## Activate your guestcard

### You already have the LAAX App?

Open the app and navigate to the profile. Create your profile by entering your email address and request a login code. Within seconds, a login code will be sent to your email address.

Check your internet connection and spam inbox if you did not receive an email. Enter the login code in the app. Your profile is now created.

You can also enter the guest card code manually.

As soon as the code has been recognized, you can activate your guest card.

Enter the owner verification code you received via the email and activate your guest card.

You'll be directed to the App/Play Store after scanning the QR code.

In " Explore " of the LAAX app under the menu item "Guestcard offers" you can browse through all the exclusive benefits of the guestcard.

If you have already created a profile, the LAAX app will open on the activation screen and your guest card code will be filled automatically. Continue with step #3.

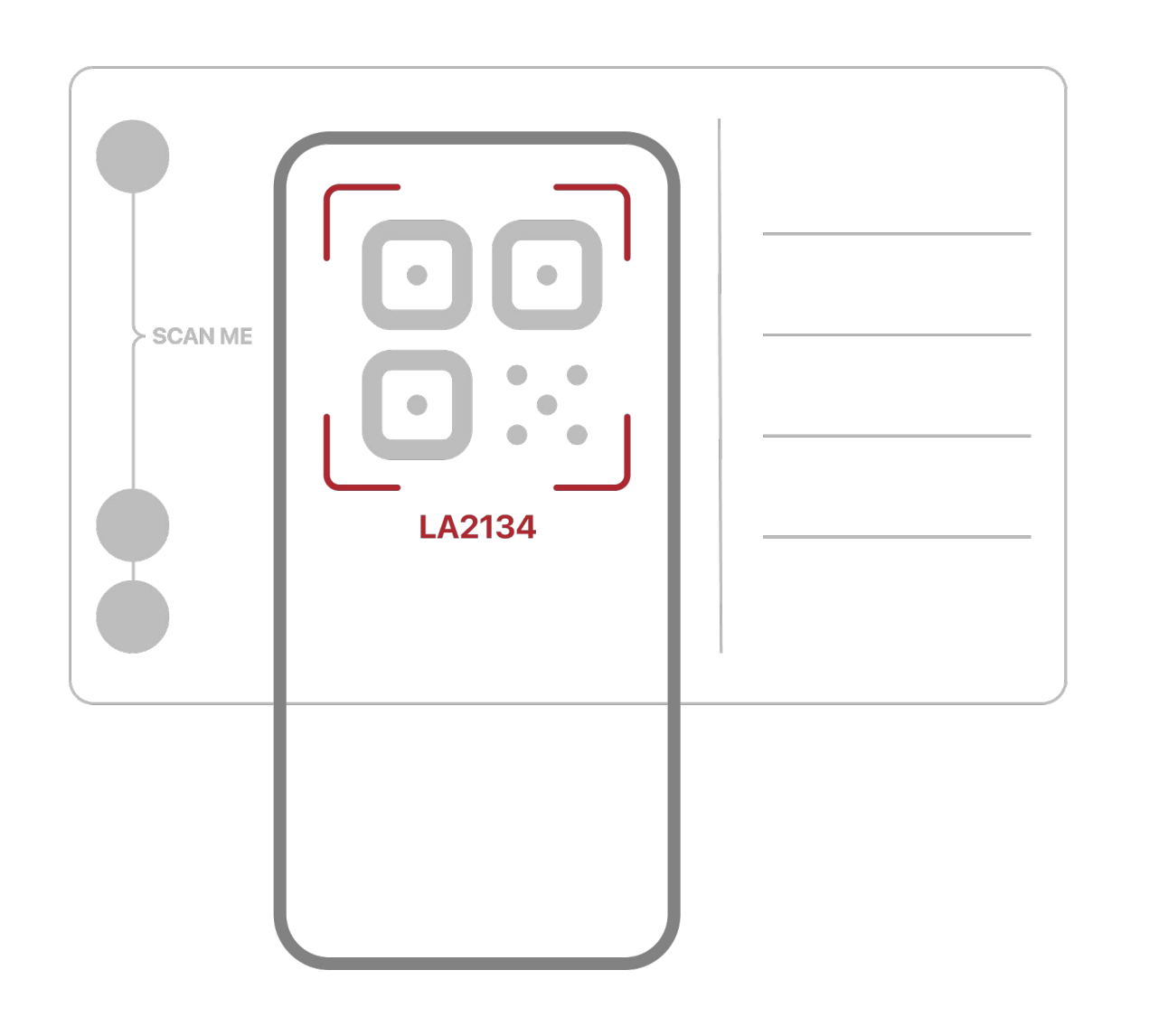

If you don't have a QR Code Scanner, you can search for QR Code Scanner in the App/Play Store and download an app for it.

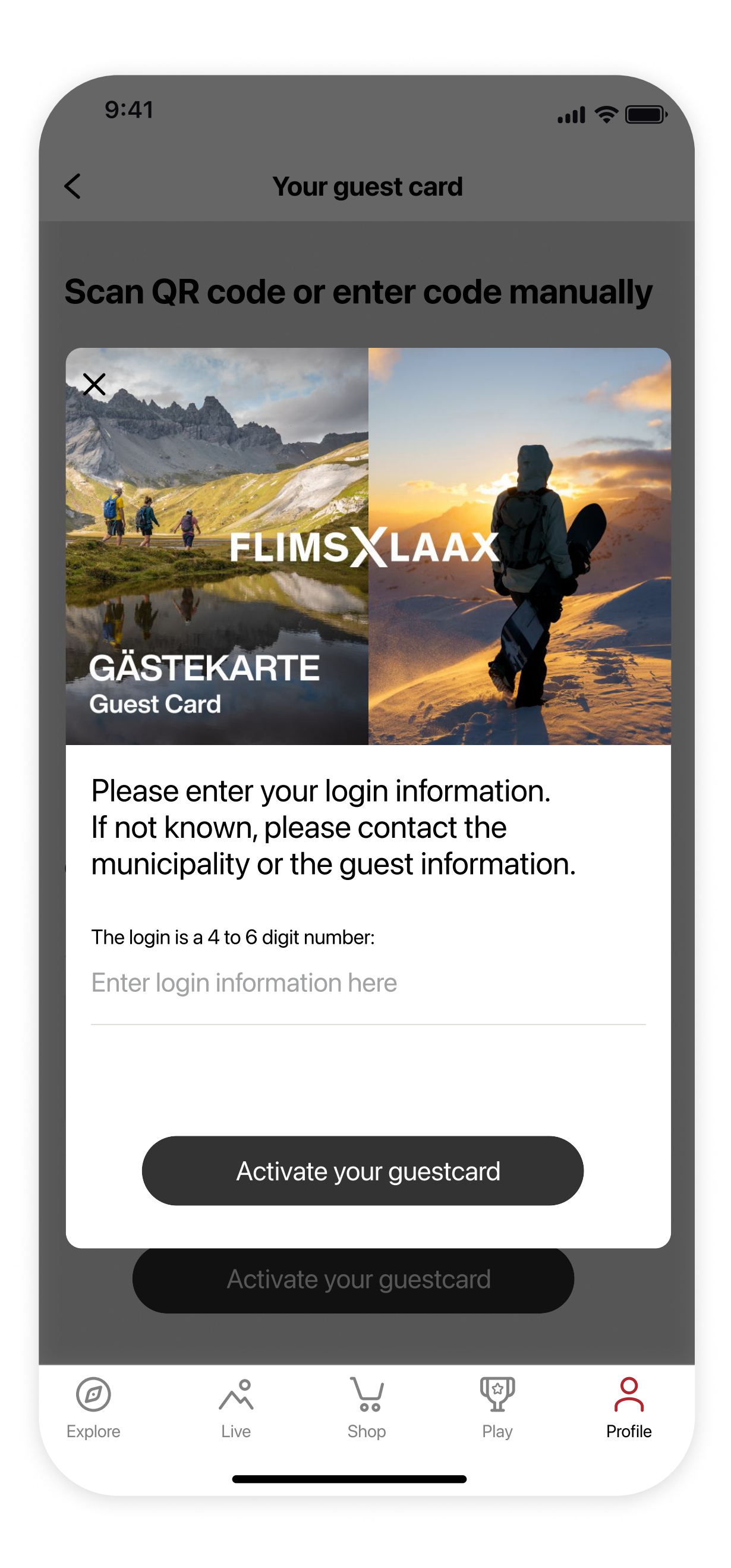

## #4

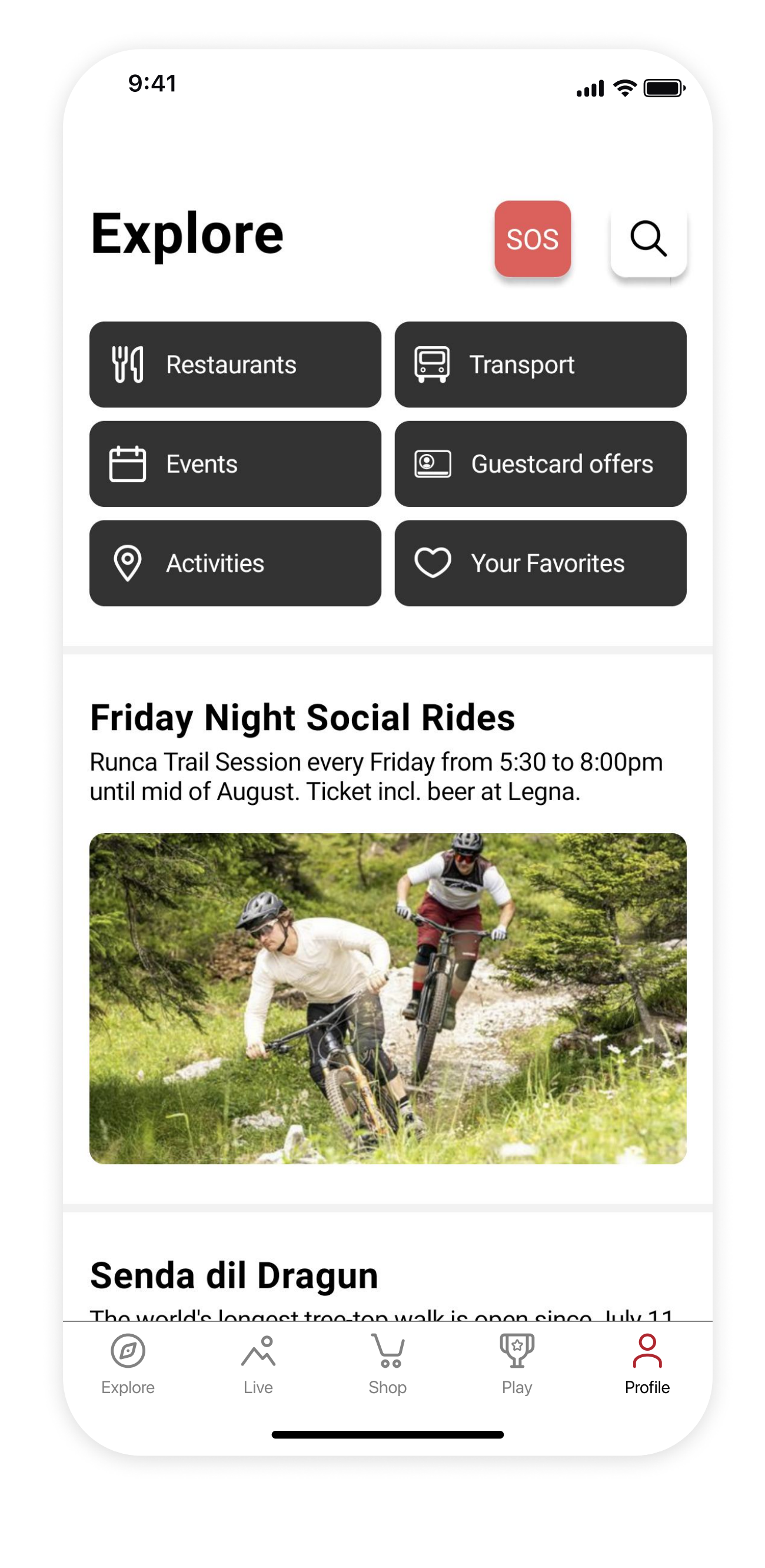

## FLIMSXLAAX

### Don't have the LAAX App yet?

Download the LAAX app, open it and you will automatically be redirected to create a profile. See step # 2

### Tip:

The majority of smartphones have an integrated QR code scanner. Simply open the camera on the phone and point it on the QR code.

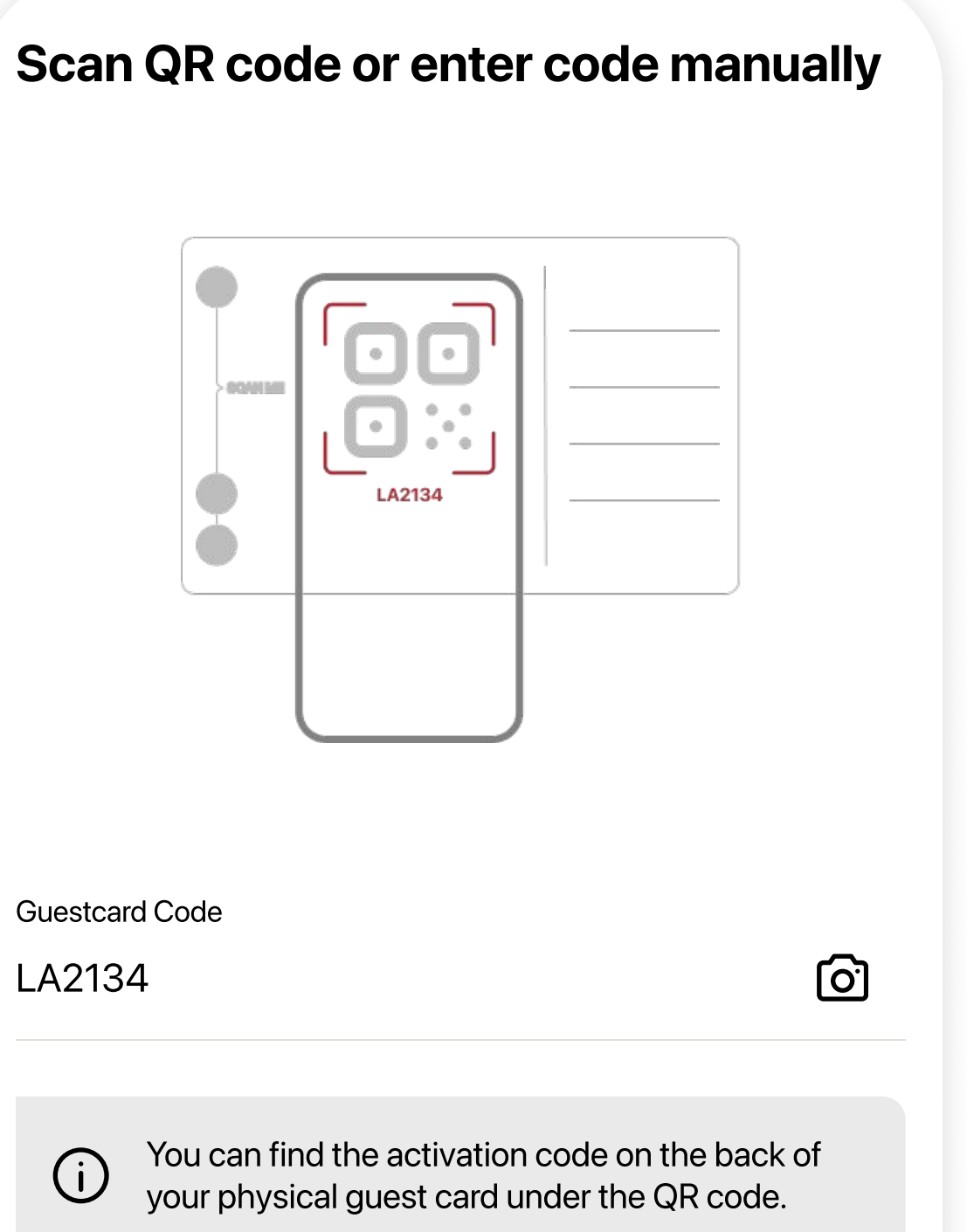

### Verify as a property owner **Enjoy exclusive benefits**